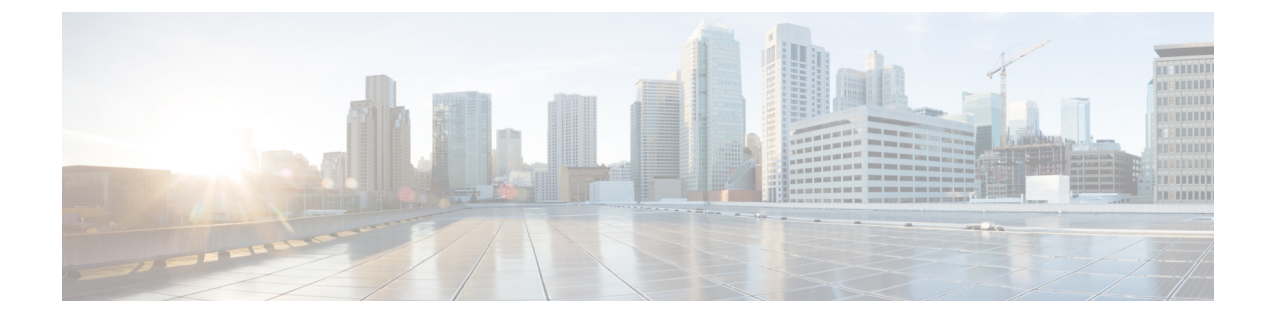

# **PBR** を使用したサイト間 **L3Out**

- PBR を使用したサイト間 L3Out (1 ページ)
- 注意事項と制約事項 (6 ページ)
- サービス デバイス テンプレートの作成 (7 ページ)
- コントラクトへのサービス チェーンの追加 (9 ページ)

## **PBR** を使用したサイト間 **L3Out**

Cisco Application Centric Infrastructure(ACI)ポリシーベース リダイレクト(PBR)は、ファイ アウォールやロードバランサなどのサービスアプライアンス、および侵入防御システム(IPS) のトラフィックリダイレクションを可能にします。一般的な使用例としては、プールしてアプ リケーション プロファイルに合わせて調整すること、また容易にスケーリングすることがで き、サービス停止の問題が少ないサービス アプライアンスのプロビジョニングがあります。 PBR により、コンシューマとプロバイダ エンドポイントの間のコントラクトに基づくサービ スアプライアンスの挿入は簡素化されます。このことは、それらすべてが同じ仮想ルーティン グおよびフォワーディング(VRF)インスタンスに存在する場合でも成り立ちます。

PBR の展開には、ルート リダイレクト ポリシーおよびクラスタのリダイレクト ポリシーの設 定と、これらのポリシーを使用するサービス グラフ テンプレートの作成が含まれます。サー ビスグラフ テンプレートを展開した後、EPG 間のコントラクトにアタッチして、そのコント ラクトに従うすべてのトラフィックが、作成した PBR ポリシーに基づいてサービス グラフ デ バイスにリダイレクトされるようにすることができます。これにより、同じ2つのEPG間のど のタイプのトラフィックをL4-L7デバイスにリダイレクトし、どのタイプのトラフィックを直 接許可するかを選択できます。

サービスグラフおよびPBRに固有の詳細情報については、『*[CiscoAPICLayer](https://www.cisco.com/c/en/us/support/cloud-systems-management/application-policy-infrastructure-controller-apic/tsd-products-support-series-home.html) 4 toLayer 7 Services [Deployment](https://www.cisco.com/c/en/us/support/cloud-systems-management/application-policy-infrastructure-controller-apic/tsd-products-support-series-home.html) Guide*』を参照してください。

#### 構成ワークフロー

次のセクションで説明するユース ケースは、基本的なサイト間 L3Out (PBR なし)のユース ケースの拡張であり、各サイトの基本的な外部接続(L3Out)構成の拡張です。サポートされ るユース ケースを構成するワークフローは同じですが、オブジェクトを同じ VRF で作成する か、異なる VRF で作成するか(VRF 間と VRF 内)、およびオブジェクトを展開する場所(拡 張か非拡張か)のみが異なります。

**1.** 各サイトの基本的な外部接続(L3Out)を構成します。

以下のセクションで説明される PBR 構成を持つサイト間 L3Out は、各サイトの既存の外 部接続(L3Out)の上部で構築されます。L3Out を構成していない場合、次のセクション に進む前に、外部接続 (L3Out) で説明されるように1つ作成し展開します。

**2.** PBR を使用せずにサイト間 L3Out の使用例を構成します。

サービスチェーンを追加する前に、ポリシーベースのリダイレクションを使用しない単純 なサイト間 L3Out の使用例を構成することをお勧めします。これは、[サイト間](cisco-nexus-dashboard-orchestrator-configuration-guide-aci-421_chapter22.pdf#nameddest=unique_57) L3Out 章で 詳細を説明しています。

- **3.** 以下のセクションに説明されるように、L3Out コントラクトにサービス チェーンを追加し ます。これには、以下が含まれます。
	- サイト間 L3Out が展開されている各サイトの各ポッドに外部 TEP プールを追加しま す。
	- サービス デバイス テンプレートを作成し、サイトに割り当てます。

サービス デバイス テンプレートは、他の構成オブジェクトを含む L3Out およびアプ リケーション テンプレートと同じサイトに割り当てる必要があります。

• サービス デバイス テンプレートにサイトレベル構成を提供します。

各サイトは、異なる高可用性モデル(active/active、active/standby、独立サービスノー ドなど)を含む独自のサービス デバイス構成を持つことができます。

• 定義したサービスデバイスを、前の手順で展開した基本的なサイト間L3Outの使用例 に使用するコントラクトに関連付けます。

### サポートされる使用例

次の図は、アプリケーション EPG の ACI 内部エンドポイントと、サポートされているサイト 間L3Out withPBR使用例の別のサイトのL3Outを経由する外部エンドポイント間のトラフィッ ク フローを示しています。

#### **VRF** 内と **VRF** 間

アプリケーション EPG と外部 EPG を作成および設定する場合、アプリケーション EPG のブ リッジドメインと L3Out に VRF を提供する必要があります。同じ VRF(intra-VRF)を使用す るか、異なるVRF(inter-VRF)を使用するかを選択できます。

EPG 間のコントラクトを確立する場合は、1 つの EPG をプロバイダとして指定し、もう 1 つ の EPG をコンシューマとして指定する必要があります。

• 両方の EPG が同じ VRF にある場合、どちらか一方がコンシューマまたはプロバイダにな ることができます。

• EPG が異なる VRF にある場合は、外部 EPG がプロバイダーであり、アプリケーション EPG がコンシューマである必要があります。

#### ストレッチ **EPG** への **L3Out**

この使用例は、2 つのサイト間で拡張される単一のアプリケーション EPG と、1 つのサイトで のみ作成される単一の L3Out を示しています。アプリケーション EPG のエンドポイントが L3Out と同じサイトにあるか、他のサイトにあるかに関係なく、トラフィックは同じ L3Out を 通過します。ただし North-South トラフィックの場合、PBR ポリシーは常にコンピューティン グリーフ ノードにのみ適用されるため(境界リーフノードには適用されない)、トラフィッ クは常にエンドポイントのサイトに対してローカルなサービス ノードを通過します。

外部 EPG が拡張され、各サイトに独自の L3Out があるが、トラフィックの発信元または宛先 であるサイトの L3Out がダウンしている場合も、同じフローが適用されます。 (注)

図 **<sup>1</sup> :** インバウンド トラフィック

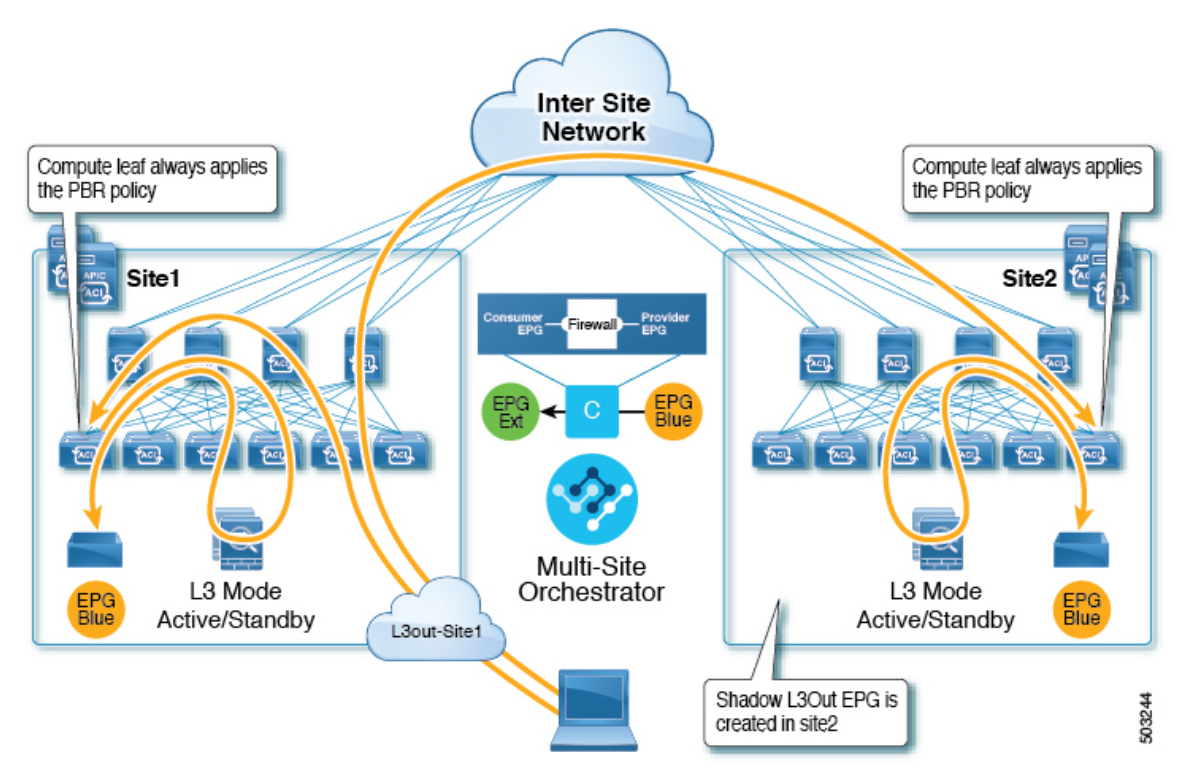

#### 図 **2 :** アウトバウンド トラフィック

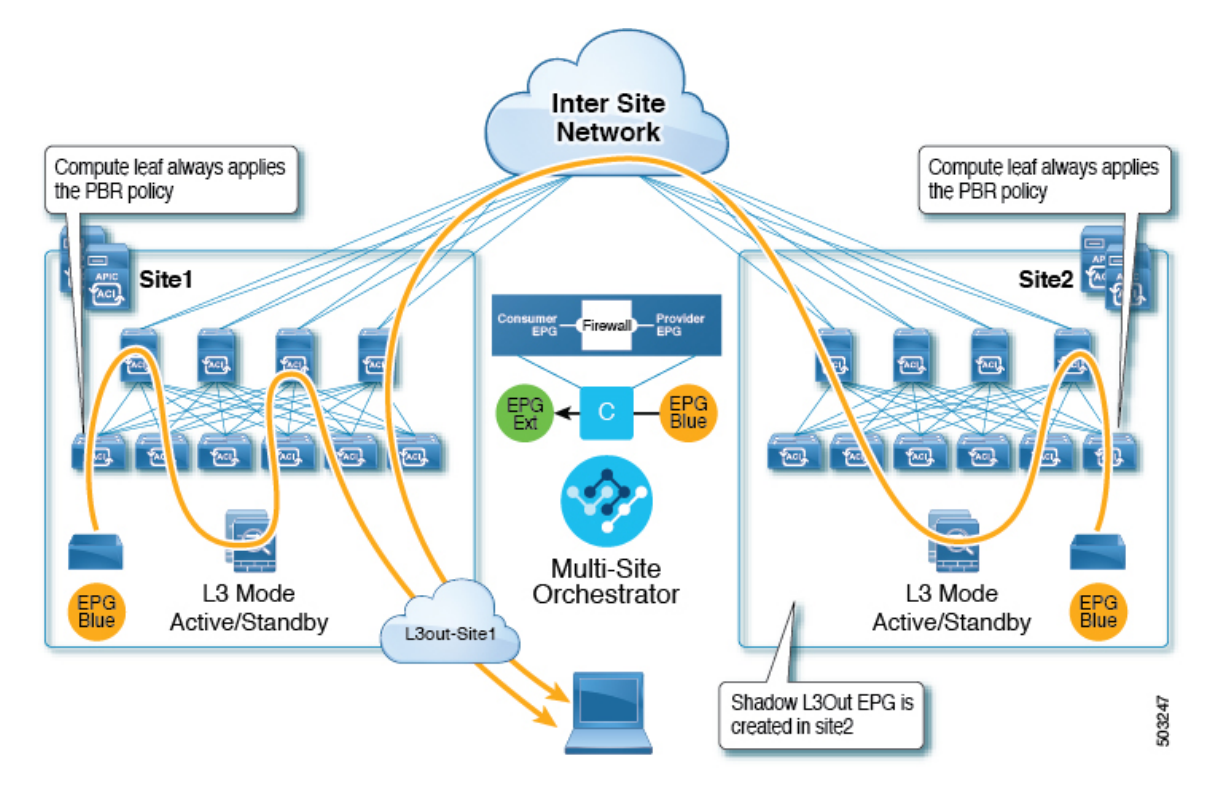

#### サイトローカル **EPG** への **L3Out**

この使用例は、North-South トラフィックに他のサイトの L3Out を使用するサイトローカル ア プリケーション EPG を示しています。前の例と同様に、すべてのトラフィックは EPG のサイ トローカル サービス グラフ デバイスを使用します。

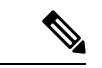

外部 EPG が拡張され、各サイトに独自の L3Out があり、EPG のローカル L3Out がダウンして いる場合も、同じフローが適用されます。 (注)

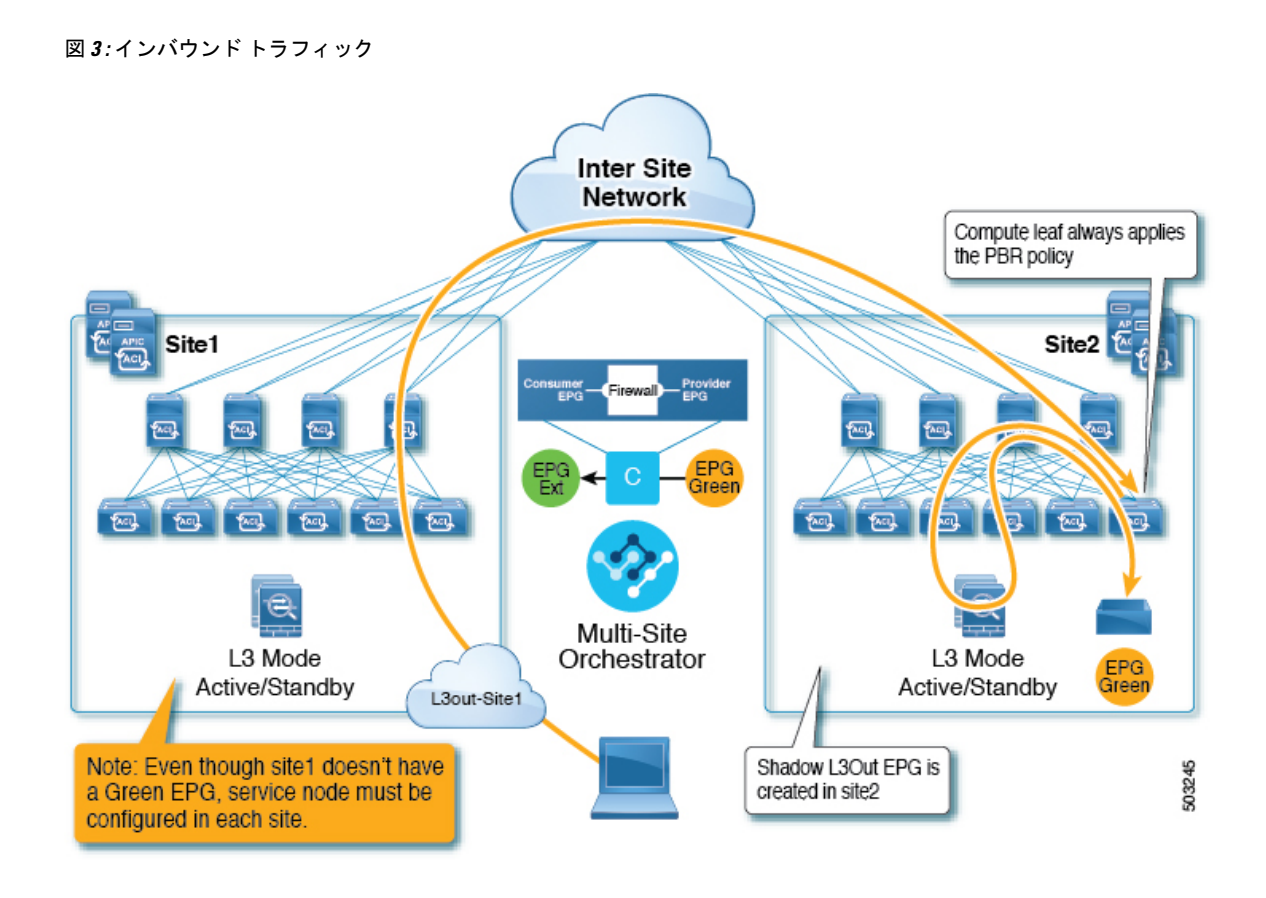

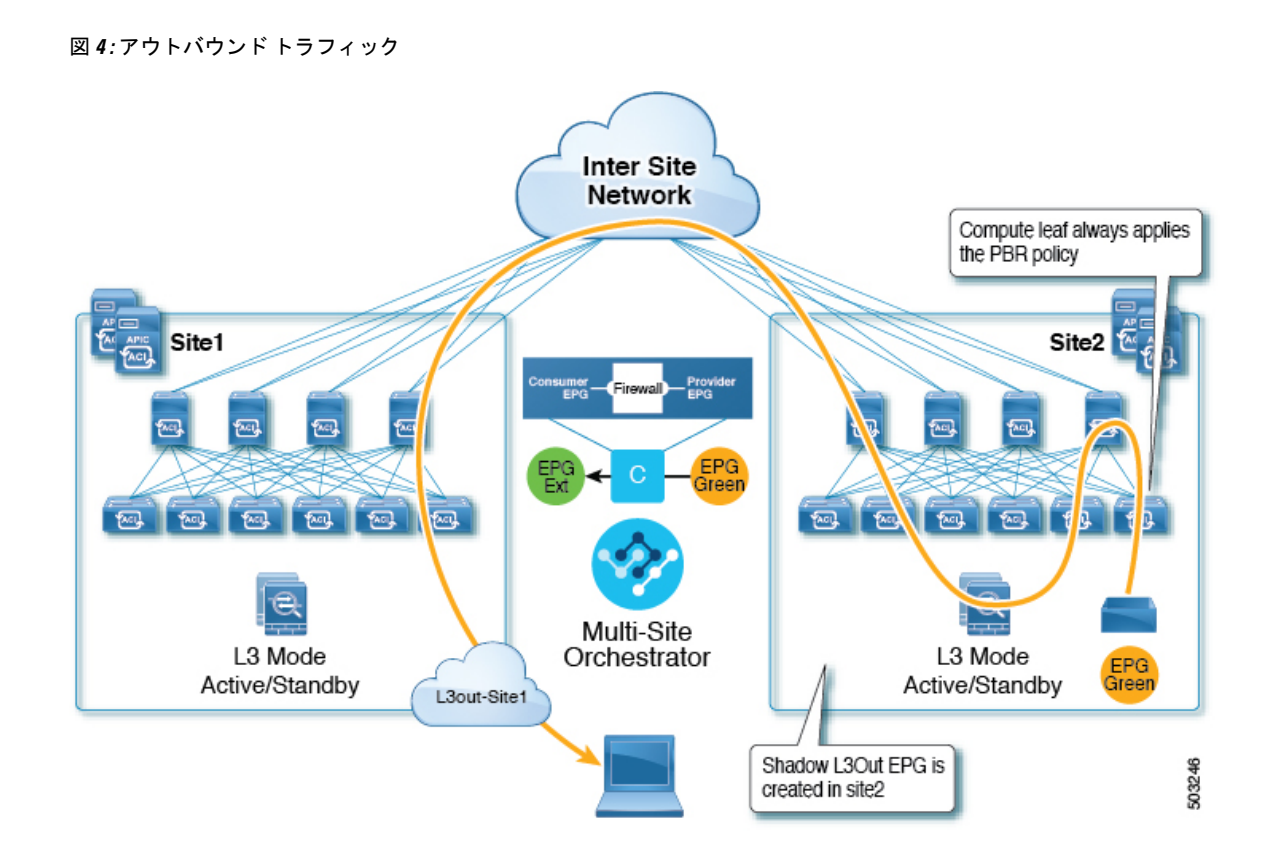

### 注意事項と制約事項

サイト間 L3Out を設定する際には次の制約事項が適用されます。

- PBR を使用したサイト間 L3Out では、次の使用例がサポートされています。
	- アプリケーション EPG をコンシューマとする Inter-VRF サイト間 L3Out。

VRF 間コントラクトの場合、L3Out へ関連付けられている外部 EPG がプロバイダであ る必要があります。

この使用例は、Cisco APIC リリース 4.2(5) 以降またはリリース 5.1(x) を実行している サイトでサポートされていますが、APIC リリース 5.0(x) ではサポートされていませ  $h_{\circ}$ 

• アプリケーション EPG がプロバイダまたはコンシューマのいずれかである VRF 内サイト 間 L3Out

この使用例は、Cisco APIC リリース 4.2(5) 以降またはリリース 5.1(x) を実行している サイトでサポートされていますが、APIC リリース 5.0(x) ではサポートされていませ  $h_{\circ}$ 

• ファイアウォール ノード専用の PBR を使用したサイト間中継ルーティング (L3Out-to-L3Out)

ロードバランサへのトラフィックのリダイレクトはサポートされていません。

この使用例は、Cisco APIC リリース 6.0(3) 以降を実行しているサイトでサポートされ ています。

- EPG-to-L3Out のユース ケースでは、アプリケーション EPG をストレッチまたはサイト ローカルにすることができます。
- EPG-to-L3Outのユースケースでは、ワンアームとツーアームの両方の導入モデルがサポー トされています。 L3Out-to-L3Out の使用例では、ワンアーム ファイアウォール デバイス のみがサポートされます。

ワンアーム展開では、サービスグラフの内部インターフェイスと外部インターフェイスの 両方が同じブリッジ ドメインに接続されます。ツーアーム展開では、サービス グラフ イ ンターフェイスは個別の BD に接続されます。

• EPG-to-L3Out ユース ケースについては、PBR を使用してロード バランサを構成する場 合、ロード バランサと仮想 IP(VIP)の実サーバは同じサイトに存在する必要がありま す。PBRがディセーブルの場合、ロードバランサと実サーバは異なるサイトに存在できま す。

L3Out-to-L3Out の場合は、ロードバランサをサポートしていません。

• 1 つのサイトの L3Out と別のサイトの EPG 間、または異なるサイトの 2 つの L3Out 間で すでに構成されているコントラクトでサービス チェーンを有効にして、サービス デバイ スを挿入する前に、サイト間 L3Out の基本的なユース ケースを構成しておく必要があり ます。

PBR を使用しないサイト間 L3Out の展開に関する詳細な手順については、「[サイト間](cisco-nexus-dashboard-orchestrator-configuration-guide-aci-421_chapter22.pdf#nameddest=unique_57) [L3Out](cisco-nexus-dashboard-orchestrator-configuration-guide-aci-421_chapter22.pdf#nameddest=unique_57)」の章を参照してください。

# サービス デバイス テンプレートの作成

• 注意事項と制約事項 (6 ページ) で説明されているように、要件を読んで満たしている ことを確認します。

ここでは、サービスグラフの1つ以上のデバイスを設定する方法について説明します。

- ステップ **1** Nexus Dashboard Orchestrator の GUI にログインします。
- ステップ **2** 左のナビゲーション ペインから、**[**構成(**Configure**)**]** > **[**テナント テンプレート(**Tenant Template**)**]**を選 択します。
- ステップ **3 [**サービスノード(**Service Nodes**)**]** タブを選択します。
- ステップ **4** サービス デバイス テンプレートを作成し、サイトに関連付けます。
	- a) **[**テナント テンプレートの > 構成 から、**[**サービス デバイス(**Service Device**)**]** タブを選択します。
	- b) **[**サービス デバイス テンプレートの作成(**Create Service Device Template**)**]** をクリックします。
- c) 開くテンプレート プロパティサイドバーで、テンプレートの**[**名前(**Name**)**]**を入力し、**[**テナントの 選択(**Select a Tenant**)**]** を選択します。
- d) **[**テンプレート プロパティ(**Template Properties**)**]** ページで、**[**アクション(**Actions**)**]** > **[**サイトの追 加**/**削除(**Add/Remove Sites**)**]** を選択し、それらのサイトにテンプレートを関連付けます。
- e) **[**保存(**Save**)**]** をクリックして、テンプレートを保存します。
- ステップ **5** デバイス クラスタを作成して構成します。
	- a) **[**テンプレート プロパティ(**Template Properties**)**]** ページ(テンプレートレベルの設定)で、**[**オブ ジェクトの作成(**Create Object**)**]** > **[**サービス デバイス クラスタ(**Service Device Cluster**)**]** を選択 します。

デバイス クラスタは、トラフィックのリダイレクト先であるサービスを定義します。このリリース では、サービス クラスタは、アクティブ/アクティブ クラスタ、アクティブ/スタンバイ クラスタ、 または上記に示す複数の独立したノードのクラスタ内の、単一ノード ファイアウォール デバイスで 構成する必要があります。

b) **[<cluster-name>]** サイドバーで、クラスタの **[**名前(**Name**)**]**を入力します。

**[**デバイスの場所(**Device Location**)**]** と **[**デバイスモード(**Device Mode**)**]** は、現在サポートされて いるユースケースに基づいて事前に入力されています。

- c) **[**デバイス タイプ(**Device Type**)**]** を選択します。
- d) **[**デバイス モード(**Device Mode**)**]** で、[L3] を選択します。
- e) **[**接続モード(**Connectivity Mode**)**]** を選択します。
	- L3Out-to-L3Out の使用例を構成する場合は、[ワンアーム(One Arm)] を使用する必要があ ります。 (注)
- f) **[**インターフェイス名(**Interface Name**)**]** を入力します。
- g) **[**インターフェイス タイプ(**Interface Type**)**]** で、[BD]を選択します。

vzAny の使用例の場合、このリリースでは、ブリッジ ドメインへのサービス デバイスの接続のみが サポートされます。

h) **[BD** の選択(**Select BD**)**]** をクリックして、このデバイスを接続するサービス ブリッジ ドメインを 選択します。

これは、前のセクションで作成した拡張サービス BD です(例:[FW 外部(FW-external)])。

i) **[**リダイレクト(**Redirect**)**]** オプションで、[はい(Yes)] を選択します。

PBRの使用例では、リダイレクトの有効化を選択する必要があります。[はい(Yes)]を選択すると、 **[IP SLA** モニタリング ポリシー(**IP SLA Monitoring Policy**)**]** オプションが使用可能になります。

- j) (オプション)**[IP SLA** モニタリング ポリシーの選択(**Select IP SLA Monitoring Policy**)**]** をクリッ クし、作成した IP-SLA ポリシーを選択します。
- k) (オプション)サービス クラスタの追加設定を指定する場合は、**[**詳細設定(**Advanced Settings**)**]** 領域で **[**有効(**Enable**)**]** を選択します。

次の詳細設定を構成できます。

- **QoS** ポリシー:リダイレクトされたトラフィックに ACI ファブリック内で特定の QoS レベルを 割り当てることができます。
- •優先グループ:このサービスクラスタが優先グループの一部であるかどうかを指定します。
- ロード バランシング ハッシュ:PBR ロード バランシングのハッシュ アルゴリズムを指定でき ます。

詳細については、「*ACI* [ポリシーベースのリダイレクト](https://www.cisco.com/c/en/us/solutions/collateral/data-center-virtualization/application-centric-infrastructure/white-paper-c11-739971.html) サービス グラフの設計」を参照してく ださい。

- ポッド対応リダイレクション:優先 PBR ノードを指定する場合は、マルチポッド構成で構成で きます。ポッド対応リダイレクションを有効にすると、ポッド ID を指定でき、リダイレクトは 指定されたポッドにあるリーフ スイッチでのみプログラムされます。
- 送信元 **MAC**の書き換え:PBR ノードが IP ベースの転送ではなく「送信元 MAC ベースの転送」 を使用している場合に、送信元 MAC アドレスを更新します。

詳細については、「*ACI* [ポリシーベースのリダイレクト](https://www.cisco.com/c/en/us/solutions/collateral/data-center-virtualization/application-centric-infrastructure/white-paper-c11-739971.html) サービス グラフの設計」を参照してく ださい。

- 高度なトラッキングオプション:サービスノードトラッキングのさまざまな詳細設定を設定で きます。詳細については、[「サービスノードをトラッキングするためのポリシーベースリダイ](https://www.cisco.com/c/en/us/td/docs/dcn/aci/apic/6x/l4-l7-configuration/cisco-apic-layer-4-to-layer-7-services-deployment-guide-60x/configuring-policy-based-redirect-60x.html#id_55135) [レクトとしきい値の設定](https://www.cisco.com/c/en/us/td/docs/dcn/aci/apic/6x/l4-l7-configuration/cisco-apic-layer-4-to-layer-7-services-deployment-guide-60x/configuring-policy-based-redirect-60x.html#id_55135)」を参照してください。
- l) **Ok** をクリックして保存します。

サービス デバイス クラスタを作成すると、**[**テンプレート プロパティ(**Template Properties**)**]**(テ ンプレート レベルの構成)ページで赤色で強調表示されることに注意してください。この時点で、 ファイアウォール サービスへのリダイレクトを定義しましたが、やはりサイトローカル レベルで使 用するファイアウォール情報とリダイレクト ポリシーを指定する必要があります。

### コントラクトへのサービス チェーンの追加

基本のサイト間 L3Out ユースケースとサービス デバイス テンプレートを展開した後、L3Out とアプリケーション EPG または別の L3Out の間で作成したコントラクトにサービスチェーン を追加することで、ポリシーベースのリダイレクションを追加できます。

- ステップ **1** コントラクトを定義したアプリケーション テンプレートに戻ります。
- ステップ2 コントラクトを選択します。
- ステップ **3 [**サービス チェーン(**Service Chaining**)**]** 領域で、**[+** サービス チェーン(**+Service Chaining**)**]** をクリッ クします。
- ステップ **4 [**デバイス タイプ(**Device Type**)**]** を選択します。
- L3Out-to-L3Outの使用例を構成している場合、この使用例はファイアウォール デバイスのみをサ ポートします。 (注)
- ステップ **5 [**デバイス(**Device**)**]** ドロップダウンから、前の手順で作成した FW デバイス クラスタを選択します。
- ステップ **6 [**コンシューマ コネクタ タイプのリダイレクト(**Consumer Connector Type Redirect**)**]** が有効になって いることを確認します。
- ステップ **7 [**プロバイダ コネクタ タイプのリダイレクト(**Provider Connector Type Redirect**)**]** が有効になっている ことを確認します。
- ステップ **8 [**追加(**Add**)**]** をクリックして続行します。
- ステップ **9 [**保存(**Save**)**]** をクリックして、テンプレートを保存します。
- ステップ **10 [**テンプレートの展開(**Deploy**)**]** をクリックして、再展開します。

翻訳について

このドキュメントは、米国シスコ発行ドキュメントの参考和訳です。リンク情報につきましては 、日本語版掲載時点で、英語版にアップデートがあり、リンク先のページが移動/変更されている 場合がありますことをご了承ください。あくまでも参考和訳となりますので、正式な内容につい ては米国サイトのドキュメントを参照ください。